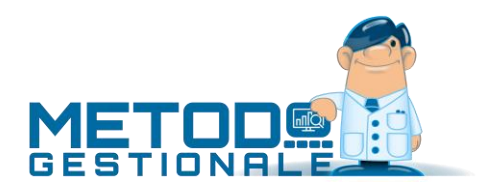

# Novità della Versione 3.10

Anagrafiche:

- 1. Razionalizzata gestione delle fonti per "ID Esterni"
- 2. \*\* Aggiornata componentistica per invio E-Mail
- 3. \*\* Elenco Indirizzi Telematici
- 4. \*\* Riorganizzazione stampe clienti e fornitori
- 5. \*\* Gestione dichiarazione d'intento clienti

#### Contabilità/Iva:

- 6. \* Acquisizione fatture XML con partita IVA malformata
- 7. Conto economico mensile per "data documento"
- 8. Statistica fatturato mensile acquisti/fornitori per "data documento"
- 9. Contabilizzazione semiautomatica delle fatture elettroniche
- 10. Modifiche ai controlli immissione fatture acquisto/vendita
- 11. Nuovi caratteri accettati in immissione "numero" documento di acquisto
- 12. Possibilità di visualizzare un documento elettronico dalla procedura di gestione fatture da contabilità
- 13. Novità in acquisizione e-fatture di acquisto e vendita
- 14. Possibilità di modificare dati salienti su documenti ricevuti
- 15. Aggiunto maggior dettaglio degli errori in acquisizione fatture da fatturaPRO.click
- 16. Riscaricamento file XML dalla procedura di acquisizione e-fatture
- 17. Acquisizione fatture XML da compED con orari UTC non convenzionali
- 18. Acquisizione fatture XML con incapsulati tag xml CDATA
- 19. Acquisizione fatture XML non firmate e con marcatore BOM
- 20. Acquisizione fatture XML anche se indicata vecchia partita IVA mantenuta come Codice Fiscale
- 21. Acquisizione fatture XML in standard ISO-8859-15
- 22. Fatturazione elettronica per consulenti con WebService "FatturaPRO.click"
- 23. Riconoscimento files XML esportati da CGN
- 24. \*\* Modello CU 2019
- 25. \*\* Acquisizione manuale fattura con XML codificato come ISO-8859-1
- 26. \*\* Migliorie varie a procedura di acquisizione e-fatture
- 27. \*\* Acquisizione e-fatture da files massivi tramite fatturaPRO.click
- 28. \*\* Intercettazione ulteriori errori di decodifica file XML in ricezione da fatturaPRO.click
- 29. \*\* Acquisizione e-fatture UTF-16
- 30. \*\* Ricezione fatture segnate come p7m che in realtà non lo sono
- 31. \*\* Visualizzatore/Estrattore di eventuali allegati inclusi nella e-fattura XML
- 32. \*\* Controllo e acquisizione e-fatture con intestazione xml errata
- 33. \*\* Acquisizione fatture in p7m non convenzionali
- 34. \*\* Acquisizione e-fatture non UTF8
- 35. \*\* Acquisizione delle fatture elettroniche di vendita
- 36. \*\* Acquisizione "data di ricezione" fatture acquisto da fatturaPRO.click
- 37. \*\* Possibilità di acquisire e-fatture con nome file non conforme

#### 38. \*\* Nuovo collegamento registratori di cassa Olivetti ELA EXECUTE

#### D.d.T./Fatturazione:

- 39. \* Allentati controlli su condizione pagamento "bonifico"
- 40. Migliorata selezione n.copie in stampa ddt/ft.immediata
- 41. Novita nella preparazione/gestione e-fatture di vendita
- 42. Controllo presenza prefisso/suffisso solo se registro IVA superiore a 1
- 43. Fatture Immediate con "regime del margine"
- 44. Blocco generazione XML se fattura in valuta
- 45. Acquisizione notifiche "AT" da CompED (possibili solo x fatture alla P.A.)
- 46. Aggiornato foglio di stile AssoSoftware a versione 1.2.16
- 47. \*\* Ritocchi in caso di cedente/prestatore "ditta individuale"
- 48. \*\* Aggiornato foglio di stile AssoSoftware a versione 1.2.15
- 49. \*\* Visualizzazione corretta anche di e-fatture UTF-8 con marcatore BOM
- 50. \*\* Ricezione notifiche di "decorrenza dei termini" da fatturaPRO.click
- 51. \*\* Controllo invio documenti a FatturaPRO.click con dimensione eccessiva
- 52. \*\* Migliorie varie alla finestra di "gestione archivio fatture/parcelle"
- 53. \*\* Acquisizione notifiche di esito positivo P.A. da fatturaPRO.click
- 54. \*\* Consolidamento invio fattura "ad una ad una" e non "in blocco" alla fine della trasmissione
- 55. \*\* Blocchi in rigenerazione XML fatture immediate
- 56. \*\* Meccanismo di cautela contro i "doppi invii" della stessa fattura
- 57. \*\* Finestra di "elaborazione in corso" durante invio fatture a WebService
- 58. \*\* Fatturazione elettronica a partita IVA cessata ma valida come codice fiscale
- 59. \*\* Controllo presenza e validità "causale pagamento" in caso di ritenuta acconto
- 60. \*\* Codice destinatario e provincia REA in maiuscolo
- 61. \*\* E-fattura bloccata se "prezzi iva inclusa" e decimali prezzi unitari inferiori a 3
- 62. \*\* Possibilità di omettere il codice articolo in fattura elettronica
- 63. \*\* Applicazione bollo elettronico anche su Note di Accredito
- 64. \*\* Rivista esposizione dati ENASARCO in fattura elettronica
- 65. \*\* Modificati fogli di stile AdE per visualizzazione notifiche
- 66. \*\* Potenziati e controlli su caratteri anomali in e-fattura
- 67. \*\* Rivisto controllo dati REA per e-fattura
- 68. \*\* Evidenziata "elaborazione in corso" durante lettura notifiche da webservice
- 69. \*\* Forzatura stampa e-invoice AssoSoftware in A4
- 70. \*\* Acquisizione notifiche di "mancata consegna" da fatturaPRO.click
- 71. \*\* Rimossa riga conai in file xml se prezzo a 0
- 72. \*\* Ripuliti caratteri non numerici in campo telefono su anagrafe principale azienda
- 73. \*\* Evidenziazione delle fatture che non sono state recapitate
- 74. \*\* Velocizzazione integrazione con CompED
- 75. \*\* Aumento timeout richieste WebService compED
- 76. \*\* Blocco in fatturazione se righe con q.tà e senza aliquota/esenzione
- 77. \*\* Gestione degli sconti concatenati
- 78. \*\* Ricezione ricevute di consegna da fatturaPRO.click
- 79. \*\* Acquisizione fatture XML "utenze" senza indicazione della Partita IVA cessionario
- 80. \*\* Spese accessorie secondo codifica AssoSoftware
- 81. \*\* CONAI secondo codifica AssoSoftware
- 82. \*\* Potenziata la sicurezza nel reperimento apikey fatturaPRO.click
- 83. \*\* Migliorati controlli correttezza IBAN per e-fatture
- 84. \*\* Gestione "omaggi con rivalsa IVA" nella fattura elettronica

#### Database C/S:

85. \*\* Blocco menù se archivi c/s non attivati

#### Magazzino:

- 86. Campo "lead time" in anagrafica articolo
- 87. \*\* Rimosso controllo righe senza prezzo in immissione corrispettivi

#### Ordini/Preventivi:

- 88. Potenziamento acquisizione ordini da e-commerce
- 89. \*\* Blocco immissione ordini con IVA se dich.intento attiva

#### Parcellazione:

- 90. Gestione del tag "ImponibileCassa" in parcellazione elettronica
- 91. \*\* Descrizione aggiuntiva di riga in parcella elettronica
- 92. \*\* Migliorata esposizione totali in gestione parcella

#### Stampe IVA/Contabilità:

- 93. Livigno e Campione d'Italia in spesometro transfrontaliero
- 94. \*\* Messaggio "fattura esclusa da comunicazione" meno evidente dal 2019
- 95. \*\* Trasmissione telematica operazioni transfrontaliere (Esterometro o Spesometro transfrontaliero)

#### Utilità/Varie:

- 96. Customizzazione thumbnail della taskbar di Windows
- 97. Esenzione N030201 assoggettata a bollo per default
- 98. Migliorie alla gestione dei campi di input
- 99. Piena compatibilità con le ultime release di MsOffice 2019 e 365
- 100. Pieno supporto a Windows Server 2019
- 101. \*\* Tasto invio/doppio-click, per default, esegue e non modifica
- 102. \*\* Aggiornamento archivio CAP a fine 2018
- 103. \*\* Aggiornamento dati ISTAT a gennaio 2019
- 104. \*\* Aggiornamento ABI-CAB a gennaio 2019

\* Novità realizzata dopo il primo rilascio della versione attuale (3.10)

\*\* Novità realizzata già nella versione 3.00 che era presente in internet successivamente alla data del rilascio ufficiale.

## Anagrafiche

### 1. Razionalizzata gestione delle fonti per "ID Esterni"

In previsione degli sviluppi futuri di Metodo, è stata razionalizzata la gestione delle fonti per gli "ID Esterni" legati alle anagrafiche cliente. Le informazioni sono ora codificate in maniera dinamica nel database e le fonti previste sono le seguenti:

- Amazon (id interno): usato per acquisizione da e-commerce Amazon
- SDI (codice destinatario): usato per la fatturazione elettronica
- WooCommerce (id interno): usato per acquisizione da e-commerce Woo (plugin WordPress)
- E-Commerce standard: usato per acquisizione da e-commerce standard Metodo.

#### 2. Aggiornata componentistica per invio E-Mail

La componentistica utilizzata da Metodo per l'invio delle mail e la connessione con Ms Outlook è stata aggiornata all'ultima versione disponibile.

#### 3. Elenco Indirizzi Telematici

Nella voce di men' "Stampe Varie Clienti" del menù anagrafiche, nella sezione dedicata ai clienti, è ora presente la voce di menù "Stampe Varie Clienti" che include una serie di tabulati predefiniti tra i quali uno denominato "**Elenco Indirizzi Telematici**". Questa nuova elaborazione/stampa permette di ottenere l'elenco dei clienti con i rispettivi indirizzi telematici (codice ufficio se PA, codice destinatario o PEC).Il programma permette di eseguire alcuni filtri mirati (oltre al classico sistema di ricerca sui clienti): è possibile escludere gli esteri (per default) ed eventualmente estrapolare le sole anagrafiche:

- CON indirizzo telematico
- SENZA indirizzo telematico
- con ERRORI (codice PA o SDI non validi, PEC non valida)

Il programma espone i seguenti dati in ordine alfabetico di ragione sociale:

- ID cliente
- Ragione sociale
- Partita IVA/Codice Fiscale
- Tipo di cliente (PA, B2B con PEC, ecc)
- Indirizzo telematico (il codice univoco prevale sulla PEC)

#### 4. Riorganizzazione stampe clienti e fornitori

Nel menù anagrafiche sono state riorganizzate alcune stampe clienti e fornitori già predisposte dal programma (NON i tabulati personalizzabili) che ora risultano accorpate in un'unica voce denominata "Stampe Varie Clienti" (e specularmente "Stampe Varie Fornitori"). Le stampe incluse in questo menù sono le seguenti:

- Controllo dati anagrafici
- Stampa notes
- Stampa condizioni di vendita/acquisto
- Stampa destinazioni diverse
- Elenco articoli da cond. di vendita/acquisto
- Elenco indirizzi telematici (solo clienti)
- Elenco dichiarazioni di intento (solo clienti)

### 5. Gestione dichiarazione d'intento clienti

Nell'anagrafica dei clienti, per chi è in possesso del modulo di fatturazione elettronica, è possibile indicare nel dettaglio, e in modo strutturato, le informazioni delle dichiarazioni di intento ricevute dai propri clienti. I dati da inserire sono i seguenti:

- protocollo (numero della ricevuta dell'Agenzia delle Entrate)
- progressivo (numero della dich.intento attribuito dal cliente)
- data della dichiarazione d'intento

Se il cliente invia più di una dichiarazione (ad esempio in sostituzione di una precedente) è possibile immetterne una nuova avendo l'accortezza di inserire, in quella precedente, la data di revoca. Metodo infatti considera "attiva", per il cliente, la dichiarazione di intento che non ha compilata la data di revoca.In immissione di DdT e Fatture, sia nello specchietto riepilogativo delle informazioni del cliente che nel corpo del documento, viene evidenziata la presenza di una dichiarazione di intento. In questo caso non è inoltre possibile inserire righe con aliquota IVA. Per gli eventuali documenti già presenti in archivio il programma esegue comunque un controllo, impedendo la fatturazione di DdT relativi a clienti con dichiarazione di intento se per caso fossero presenti righe assoggettate ad IVA.Nel file XML della fattura elettronica la dichiarazione di intento viene riportata nell'apposita sezione prevista dal dialetto "AssoSoftware". In merito al "progressivo", che viene inserito nel tag "RiferimentoTesto", viene accodato al numero un "/yyyy" dove yyyy è l'anno IVA dell'azienda.Nella stampa della fattura (copia di cortesia) invece, il programma riporta automaticamente, alla fine del corpo del documento, un testo con i dati salienti della dichiarazione.Abilitazioni e password: nella gestione chiavi di accesso è possibile, all'occorrenza, disattivare la nuova pagina per singolo utente (come già possibile per le altre pagine).

## Contabilità/Iva

### 6. Acquisizione fatture XML con partita IVA malformata

Tra le modalità "fuori standard" di creazione dei files della fattura elettronica si è riscontrato anche il caso in cui, nel campo "IdCodice" (del cedente/prestatore o del cessionario/committente) della sezione "IdFiscaleIVA" risultano presenti degli spazi all'inizio o alla fine del campo. Questo impediva l'acquisizione del documento negli archivi di Metodo. Ora viene contemplato anche questo caso!

### 7. Conto economico mensile per "data documento"

Nella procedura "Conto Economico - Situazione Mensile" è stata aggiunta una richiesta che permette di eseguire l'elaborazione suddividendo gli importi o in base alla "data registrazione" oppure alla "data documento". Fino ad ora il programma considerava esclusivamente la data registrazione. 8. Statistica fatturato mensile acquisti/fornitori per "data documento"

Nelle procedure "Statistica fatturato mensile acquisti" e "Statistica fatturato mensile fornitori" è stata aggiunta una richiesta che permette di eseguire l'elaborazione suddividendo gli importi o in base alla "data registrazione" oppure alla "data documento". Fino ad ora il programma considerava esclusivamente la data registrazione.

**N.B.**: se si opta per la suddivisione in base alla "data documento" vengono escluse dal prospetto eventuali fatture aventi tale data non rientrante nel periodo IVA di ciascun anno (azienda) elaborato (viene ad esempio esclusa una fattura di dicembre ricevuta e registrata in gennaio dell'anno successivo).

### 9. Contabilizzazione semiautomatica delle fatture elettroniche

Nella procedura "Registrazione e-fatture di acquisto"(e di vendita per i consulenti) è ora attivo il pulsante per la contabilizzazione semiautomatica dei documenti. Le considerazioni da fare da parte dell'operatore nell'approcciarsi a questa problematica sono molteplici e le linee guida per l'utilizzo corretto di questo nuovo strumento sono specificate nel documento con le [istruzioni della fattura](https://www.metodo.com/down/0244)  [elettronica.](https://www.metodo.com/down/0244)

### 10. Modifiche ai controlli immissione fatture acquisto/vendita

Per migliorare e permettere l'innesto della contabilizzazione semiautomatica delle e-fatture di acquisto/vendita, è stato necessario apportare diverse modifiche ai sistemi e metodologie di controllo dei dati inseriti tramite le procedure di registrazione fatture. Nelle precedenti versioni del programma i controlli erano orientati ad un input in tempo reale e sequenziale e quindi, gli eventuali errori e/o segnalazioni, venivano tendenzialmente evidenziati con richieste di conferma all'uscita dal campo controllato. Ora il sistema è cambiato e le eventuali anomalie sono riportate in un apposita sezione della finestra che, ove necessario, impedisce della memorizzazione se gli errori sono bloccanti.

Le anomalie e/o problemi gestiti con il nuovo sistema sono i seguenti:

- verifica liquidazione ultimo periodo effettuata (bloccante)
- verifica presenza del s/conto IVA del registro
- verifica presenza dei registri IVA acq./vend. in caso di reverse charge (bloccante)
- data di registrazione inferiore al periodo IVA consolidato
- data di registrazione non inclusa nell'anno IVA dell'azienda
- numero di documento già inserito per registro, cli./for. e data documento

#### 11. Nuovi caratteri accettati in immissione "numero" documento di acquisto

Da sempre (probabilmente per evitare errori di digitazione) nell'inserire il "numero" di documento il programma filtrava tutta una serie di caratteri non usuali/convenzionali. Con l'introduzione della fatturazione elettronica si è però riscontrata la presenza piuttosto frequente di alcuni dei caratteri fino ad ora bloccati e quindi si è optato per lo sblocco dei seguenti:

- il punto "**.**"
- l'underscore "**\_**"
- la barra contraria "**\**"
- parentesi tonda aperta "**(**"
- parentesi tonda chiusa "**)**"

### 12. Possibilità di visualizzare un documento elettronico dalla procedura di gestione fatture da contabilità

Nella procedura "Gestione Registrazioni Contabili/IVA - IVA Gestione Fatture Acquisto/Vendita" è stato aggiunto un pulsante per visualizzare il documento elettronico (se trovato). Anche nella finestra gestione di un articolo contabile legato ad una fattura di acquisto (o di vendita) è stato aggiunto un nuovo pulsante (collocato sotto i totali) grazie al quale è possibile visualizzare il documento elettronico che ha generato tali scritture.

Per tale visualizzazione il programma ricerca i dati XML con il seguente criterio:

- per le fatture di acquisto i files vengono ricercati nell'archivio "registrazione e-fatture di acquisto";
- per le fatture di vendita i files vengono ricercati nell'archivio "registrazione e-fatture di vendita" (utile più che altro per i consulenti) oppure nella "Gestione archivio fatture" del menù DdT/Fatture per i documenti emessi direttamente da Metodo.

In entrambi i casi la ricerca avviene in primis per registro iva e protocollo (metodo sicuro nel caso in cui le fatture siano state contabilizzate in modo semiautomatico per gli acquisti); se l'esito è negativo il programma provvede a ricercarle per numero e data documento (potrebbe non trovarle nel caso in cui le fatture siano state registrate manualmente non digitando in maniera perfetta numero e data).

## 13. Novità in acquisizione e-fatture di acquisto e vendita

Per rendere ancora più agevole la gestione degli archivi delle fatture elettroniche acquisite (e da contabilizzare) sono state apportate le seguenti migliorie/potenziamenti alle relative finestre di gestione:

- poichè si è notato che molte aziende, nel file della e-fattura, omettono il campo "totale documento" (campo 2.1.1.9), per agevolare chi registra la fattura viene visualizza una colonna denominata "Totale Riep." che riporta la somma degli importi del castelletto IVA;
- viene evidenziato, con apposito simbolo, se il documento contiene o meno il bollo virtuale;
- viene evidenziato, in apposita colonna, il valore della ritenuta d'acconto (se presente);
- vengono evidenziare le fatture emesse con Metodo.
- vengono evidenziate le note di accredito (il tipo documento "TD04" viene visualizzato in rosso)

Per le fatture già acquisite è possibile eseguire il refresh dei suddetti dati semplicemente cliccando sul pulsante "Operazioni" ed eseguendo la voce "Rinfresca i dati estrapolati dal file XML".

## 14. Possibilità di modificare dati salienti su documenti ricevuti

I dati presenti nell'archivio delle e-fatture di acquisto (o di vendita) ricevute e da contabilizzare sono per la maggior parte estrapolati direttamente dal documento elettronico e quindi per definizione non modificabili; ne consegue che questo archivio deve essere considerato in "sola lettura". E' stata però prevista la possibilità di modificare, in ogni record, i seguenti dati:

- data di ricezione (utile per chi non legge i documenti tramite il webservice ma anche per chi, pur usando in webservice, ha avuto qualche anomalia che ha causato una mancata consegna da parte dell'SDI ed è quindi stato costretto a caricare tali documenti manualmente);
- registro iva;
- numero protocollo.

Modificando gli ultimi due dati si influisce anche sullo "stato" di contabilizzazione del documento e nello specifico:

- impostando registro iva e protocollo il documento viene automaticamente classificato come "contabilizzato" (anche se in bozza);
- togliendo registro iva e protocollo, invece, viene riportato nello stato "da contabilizzare".

### 15. Aggiunto maggior dettaglio degli errori in acquisizione fatture da fatturaPRO.click

L'evidenziazione di messaggi di errore in ricezione fatture XML dal webservice fatturaPRO.click è stata potenziata con un maggior livello di dettaglio che dovrebbe permettere al servizio di assistenza di avere più informazioni per analizzare il problema.

### 16. Riscaricamento file XML dalla procedura di acquisizione e-fatture

In casi particolari (come ad esempio problemi di comunicazione con il webservice) può capitare di dover riscaricare una fattura elettronica già acquisita. Per fare questo è disponibile nel menù "operazioni" (pulsante presente nella gestione dei documenti acquisiti) una nuova voce denominata "Riscarica il documento selezionato" che rieffettua il download della fattura in oggetto rinfrescando tutti i dati (anche la data di ricezione). Ovviamente può essere fatto solo se il documento non è contabilizzato.

#### Tale funzione è valida sia per fatturaPRO che per compEd.

#### 17. Acquisizione fatture XML da compED con orari UTC non convenzionali

L'acquisizione delle fatture XML tramite compED contempla ora anche eventuali anomalie nella "data ricezione" riconducibili a problemi di conversione dell'orario UTC.

#### 18. Acquisizione fatture XML con incapsulati tag xml CDATA

Tra le modalità "fuori standard" di creazione dei files della fattura elettronica si è riscontrato anche il caso di presenza di tag CDATA all'interno dei tag XML della e-fattura stessa che potevano causare problemi di interpretazione e di lettura delle informazioni contenute nel file. Ora viene gestito anche questo caso.

#### 19. Acquisizione fatture XML non firmate e con marcatore BOM

Alcuni grossi fornitori (ad esempio Wind) veicolano le loro fatture elettroniche senza firma digitale e codificate in uno degli standard UNICODE forzando l'inserimento, in testa al file, del cosiddetto BOM (byte order mark) che corrisponde ad una sequenza convenzionale di bytes per dichiarare in modo esplicito la codifica UNICODE utilizzata. Metodo è ora in grado di riconoscere le seguenti più diffuse marcature BOM:

- **UTF-8** (EFBBBF)
- **UTF-16 Little endian** (FEFF)
- **UTF-16 Big endian** (FFEE)
- **UTF-32 Little endian** (0000FEFF)
- **UTF-32 Big endian** (FFFE0000)

### 20. Acquisizione fatture XML anche se indicata vecchia partita IVA mantenuta come Codice Fiscale

Quando una società cambia la partita IVA mantenendo la precedente come Codice Fiscale, può capitare ci siano fornitori che, non avendo variato correttamente il dato nell'anagrafica, emettano delle e-fatture indicando nel campo partita IVA del file XML quella che è diventata Codice Fiscale.

La precedente versione di Metodo scartava queste fatture in quanto non indirizzate alla corretta partita IVA dell'azienda. Ora invece viene gestito il caso e vengono importate anche queste fatture pur se, di fatto, non sarebbero corrette e dovrebbero essere riemesse dal fornitore con la giusta partita IVA.

### 21. Acquisizione fatture XML in standard ISO-8859-15

Tra le casistiche "particolari" di compilazione dei files XML è capitato a qualche utente di ricevere fatture fornitori codificate con lo standard "ISO-8859-15" fino ad ora non contemplato. Ora Metodo interpreta e riconosce anche questo tipo di files (pur essendo diverso dalla codifica consigliata per gli XML fatture che è "UTF-8") e li recepisce correttamente.

22. Fatturazione elettronica per consulenti con WebService "FatturaPRO.click"

Per agevolare i clienti di Metodo che operano in qualità di consulenti è stata introdotta, in collaborazione con fatturaPRO.click, una nuova modalità di fruizione del servizio di fatturazione elettronica.

In particolare, il consulente può sottoscrivere un accordo di licenza particolare con Multysoft e con fatturaPRO che gli permette di visionare/gestire gli account dei propri clienti collegati e di scaricare le fatture di acquisto e vendita tramite Metodo.

#### 23. Riconoscimento files XML esportati da CGN

Chi utilizza il portale CGN per scaricare le fatture XML ci ha segnalato che tale webservice esporta le fatture elettroniche in un file ".zip" anteponendo al nome del file (non si sa bene per quale motivo) un prefisso corrispondente a "*elaborato-*". Questo impediva a Metodo di riconoscere tali files come file di fattura elettronica validi in quanto non denominati come da specifiche dell'AdE.

Ad ogni modo, per consentire a chi utilizza il portale CGN di importare le fatture in Metodo, abbiamo apportato una modifica al ns. programma affinchè vengano riconosciuti anche questi files.

#### 24. Modello CU 2019

Aggiornato il modello di stampa CU 2019 e predisposto il corrispondente file telematico da inviare all'Agenzia delle Entrate.

#### 25. Acquisizione manuale fattura con XML codificato come ISO-8859-1

Qualche grossa azienda, probabilmente con sistemi gestionali vetusti, riesce ad inviare fatture XML codificate in ISO-8859-1. Ora Metodo è in grado di recepirle anche da questo formato.

#### 26. Migliorie varie a procedura di acquisizione e-fatture

In attesa di completare la procedura per la contabilizzazione semiautomatica delle fatture, sono state apportate le seguenti migliorie alla procedura di acquisizione al fine di agevolare gli utenti nella consultazione dei documenti elettronici che arrivano dai fornitori. Nello specifico:

- i dati vengono esposti in ordine di "data ricezione"
- viene evidenziata la presenza o meno di allegati con apposito simboletto
- viene evidenziata la conformità o meno AssoSoftware con apposito simboletto
- introdotto flag "contabilizzata S/N" (si attiva/disattiva premendo la barra spaziatrice in attesa del completamento della procedura di contabilizzazione)
- introdotto nuovo filtro veloce che permette di visualizzare tutte le fatture, solo quelle da contabilizzare (default) o solo quelle contabilizzate
- possibilità eseguire un "refresh" dei dati della tabella prelevandoli dall'XML (per eventuali implementazioni future)
- migliorata acquisizione caratteri particolari e accenti provenienti da charset diversi (ASCII, WIN1252, UTF8, UTF16)
- il doppio click apre la fattura in visualizzazione.

## 27. Acquisizione e-fatture da files massivi tramite fatturaPRO.click

Nell'acquisizione delle e-fatture di acquisto il programma gestisce ora anche il caso delle "fatture massive" (ricezione cioè di un file zip che ingloba più documenti). Metodo non gestisce questa funzionalità nell'emissione fatture di vendita ma può presentarsi la problematica in fase di acquisizione di quelle di acquisto.

Il webservice fatturaPRO.click si occupa di spacchettare queste fatture estraendole dal file zip ma, pur associando a ciascuna di esse un token diverso, in acquisizione documento dal webservice viene recepito sempre lo stesso "nome file" (quello del file massivo .zip); per gestire questo caso si è ora fatto in modo che Metodo consideri anche la possibilità di ricevere più documenti con lo stesso nome file ma, ovviamente, con token e numero fattura diversi.

### 28. Intercettazione ulteriori errori di decodifica file XML in ricezione da fatturaPRO.click

Siccome stanno arrivato svariate forme di "interpretazione" della e-fattura, per evitare che il programma si blocchi in fase di ricezione a causa di problemi di decodifica tra i formati stringa, vengono ora intercettate eventuali eccezioni bloccanti e comunque portato a termine il processo con la lettura delle fatture che non comportano errori. Dopo una fase di rodaggio iniziale, i casi più eclatanti di anomalie dovrebbero essere stati sviscerati; eventuali ulteriori anomalie che doverssero presentarsi dovranno comunque essere valutate caso per caso.

### 29. Acquisizione e-fatture UTF-16

Effettuata un'ulteriore modifica all'acquisizione delle e-fatture al fine di importare anche file generati, anzichè con lo standard "UTF-8", con il "fuori standard UTF-16".

### 30. Ricezione fatture segnate come p7m che in realtà non lo sono

Avendo purtroppo riscontrato che può capitare di ricevere un **file dichiarato come "p7m"** (cioè firmato) che **in realtà non lo è**, si è dovuto implementare un ulteriore controllo in fase di acquisizione delle e-fatture.

In pratica ora Metodo, se il file in ricezione è dichiarato come p7m (quindi firmato), esegue una verifica per capire se lo è veramente. Se il controllo evidenzia che in realtà è un xml "pulito" (pur se dichiarato p7m) allora viene trattato come un xml "senza firma" e quindi regolarmente importato. Prima il programma andava in errore perchè, per poterlo importare, tentava di togliere la firma che nei fatti non c'era.

### 31. Visualizzatore/Estrattore di eventuali allegati inclusi nella e-fattura XML

All'interno del file della fattura elettronica possono essere inclusi uno o più file a corredo della fattura stessa (più di qualcuno, ad esempio, allega il PDF al file XML).

Con questa modifica il visualizzatore e-fatture di Metodo mostra, in una apposita pagina chiamata "allegati" (che compare, ovviamente, solo in presenza effettiva di allegati), l'elenco dei file incapsulati nell'XML stesso. Posizionando il cursore sul singolo file è possible effettuare le seguenti operazioni:

- premendo invio o facendo doppio click il programma apre il documento (sfruttando il programma di default di Windows associato al tipo di file);
- cliccando sul pulsante "Stampa" il file viene stampato (sfruttando il programma di default di Windows associato al tipo di file);
- cliccando sul pulsante "Salva" è possibile salvare il file su disco dove si ritiene opportuno.

### 32. Controllo e acquisizione e-fatture con intestazione xml errata

Siccome, incredibilmente, arrivano dei file XML "sbagliati" nell'intestazione, si è dovuto predisporre un controllo per fare in modo che il dato venga comunque letto e acquisito da Metodo in modo corretto.

### 33. Acquisizione fatture in p7m non convenzionali

In fase di acquisizione di fatture di acquisto da fatture elettroniche firmate in "p7m" potevano presentarsi degli errori di conversione dovuti alla conformità impropria di tali file. In alcuni casi i file "p7m" sono codificati in "base64" a regola d'arte e come tali vengono recepiti da Metodo; in altri invece (soprattutto se provenienti via PEC), possono contenere dei ritorni di carrello pur essendo comunque codificati in "base64". La presenza di questi caratteri non convenzionali induceva Metodo a non trattarli come file "base64" per cui non venivano correttamente decodificati. Ora abbiamo gestito anche questa inesattezza non nostra.

### 34. Acquisizione e-fatture non UTF8

Nella procedura di acquisizione delle fatture elettroniche è stata fatta una modifica per riconoscere eventuali fatture "anomale" non codificate con lo standard UTF8. In queste fatture la presenza di eventuali caratteri particolari (tipo le lettere accentate) poteva causare la segnalazione di errori di conversione di stringa in quanto Metodo non gestiva l'evenienza. Ora, prima di acquisire una fattura, viene testato il fatto che sia o meno un UTF8 e, nel secondo caso, viene letta e caricata in standard ANSI e poi convertita in unicode.

### 35. Acquisizione delle fatture elettroniche di vendita

Questa modifica è orientata ai consulenti o a chi non genera le fatture elettroniche di vendita con la fatturazione di Metodo ma ha necessità di contabilizzarle. Specularmente a quanto avviene per le fatture di acquisto, tramite questo nuovo programma è possibile acquisire, visualizzare (e, con i prossimi aggiornamenti, contabilizzare) le fatture di vendita.

### 36. Acquisizione "data di ricezione" fatture acquisto da fatturaPRO.click

Ora nell'acquisizione delle fatture elettroniche di acquisto dal webservice di fatturaPRO.click viene riportata anche la data di ricezione.

### 37. Possibilità di acquisire e-fatture con nome file non conforme

Purtroppo è capitato di ottenere dal SdI dei files di fatture elettroniche con nomi non conformi al tracciato che invece dovrebbero rispettare regole ben precise.

E' capitato, ad esempio, che un file XML avesse un numero progressivo superiore a 5 caratteri e Metodo, applicando a regola d'arte i controlli di correttezza, ne impedisse l'acquisizione non riconoscendolo come valido.

Dovendo però prendere atto che si possono presentare anche queste situazioni siamo stati costretti ad "allargare" le maglie dei controlli e accettare anche questi tipi di files.

38. Nuovo collegamento registratori di cassa Olivetti ELA EXECUTE

Nella procedura "Corrispettivi con scontrino" sono ora gestiti anche i modelli Olivetti che colloquiano con il software "ELA EXECUTE".

## D.d.T./Fatturazione

### 39. Allentati controlli su condizione pagamento "bonifico"

Con il primo rilascio della versione 3.10 è stato introdotto un controllo per cui, in caso di pagamento a mezzo "bonifico", era necessario aver compilato, nel DdT/Ft.Imm., il campo "ns.banca x accredito bonifici" con conseguente corretta compilazione dell'IBAN nell'archivio banche. Visto che più di qualche utente ritiene tale obbligo troppo "vincolante" (nel senso che molti evitano l'indicazione del campo richiesto e lasciano "nessuna banca"), il controllo è stato allentato: ora, se non viene indicata la "ns. banca per accr.bonifici" e l'IBAN non è compilato o è incompleto, il programma si limita a non riportarlo nell'apposito campo del file XML senza segnalare alcun errore (di fatto, esaminando le ultime release del tracciato ministeriale, questa informazione non è comunque obbligatoria anche se specificarla risulta senz'altro utile per indicare al proprio cliente la banca su cui effettuare il bonifico).

### 40. Migliorata selezione n.copie in stampa ddt/ft.immediata

E' stato modificata la modalità operativa di selezione del numero di copie in immissione ddt e fatture immediate nel caso in cui sia prevista anche la generazione del PDF per il cliente in oggetto. Prima il programma si comportava, per default, forzando le copie in base al parametro impostato per i PDF ignorando l'eventuale modifica "al volo" effettuata in fase di immissione dei dati di testata del documento. Per rendere le cose più flessibili si è fatto in modo che il parametro proposto in immissione DdT/Ft.Imm. venga compilato in base a quanto presente nei parametri generali o in quelli relativi alla generazione PDF; così facendo un eventuale valore forzato "al momento" viene correttamente applicato.

### 41. Novita nella preparazione/gestione e-fatture di vendita

Al fine di evitare il maggior numero di errori possibili e rendere sempre più semplice ed efficace il processo di fatturazione elettronica, sono state apportate le seguenti modifiche:

- Gestione Parametri Parametri Fatturazione pagina Fattura elettronica (SDI) Codice Articolo in file XML: aggiunta la possibilità di selezionare "Codice articolo cliente (se disponibile)" in alternativa a "Codice Articolo Principale" o "Nessun Codice".
- Gestione Archivio Fatture: tramite apposita voce del menù popup che si apre cliccando sul pulsante "Utility" posto sulla parte destra in corrispondenza di ogni fattura, è ora possibile **sbloccare** eventuali e-fatture che sono state **respinte** dal webservice Il programma richiede la digitazione della nostra solita password scramblata.
- Gestione Archivio Fatture: tramite apposita voce del menù popup che si apre cliccando sul pulsante "Utility" posto sulla parte destra in corrispondenza di ogni fattura, è ora possibile **forzare il token** di eventuali fatture contrassegnate come duplicate dal webservice . Il programma richiede la digitazione della nostra solita password scramblata.
- Gestione Archivio Fatture: tra i filtri veloci di visualizzazione è ora possibile selazionare anche "**solo** le e-fatture **scartate dal webservice**".
- Ora il programma **controlla la presenza del file nella contab** prima di inviarlo al webservice (NON DEVE ESSERE SPOSTATO PRIMA DI ESSERE TRASMESSO).
- Ora, nel file XML, gli importi delle **note di accredito** vengono **ribaltati di segno**: l'AdE e il tracciato della fatturazione elettronica non danno indicazioni "obbligatorie e assolute" su come deve essere compilata una nota di accredito per quanto concerne il segno degli importi; analizzando infatti una serie di e-fatture di acquisto ricevute in questi mesi, si sono constatate svariate interpretazioni. L'opinione predominante dei consulenti è comunque che sia l'identificativo "TD04" a definire una "nota di accredito" e quindi gli importi vanno espressi in positivo. Metodo, fino ad ora, generava il file con gli importi negativi (comunque sempre regolarmente accettato dall'AdE) rispecchiando quanto prodotto nella copia di cortesia cartaceea (o PDF). Ora invece, anche per venire incontro a quei software che non interpretano in automatico il tipo documento "TD04" acquisendone comunque in modo corretto gli importi indipendentemente dal "segno" indicato nel file XML, abbiamo deciso di adeguarci al "volere comune" e quindi, pur stampando gli importi in negativo nella copia di cortesia, il programma li inserisce nel file XML con il segno opposto.
- Nella finestra di "Gestione Archivio Fatture", le **note di accredito** vengono ora visualizzate con il simbolo nella prima colonna in **rosso** per differenziarle in modo più evidente dalle Fatture.
- Gestione della **concatenazione** tra **sconti** e **maggiorazioni**: fino ad ora non era possibile generare fatture elettroniche nelle quali, per la singola riga, venissero concatenati assieme sconti e maggiorazioni (es "20-5" 20% di sconto e 5% di maggiorazione). Con questa modifica è possibile gestire anche questo tipo di casistica.
- controllo sul **nome degli allegati**: per evitare lo scarto per non conformità dei file con allegati, prima di inserire un allegato nella e-fattura, ora il programma verifica che il suo nome non sia più lungo di 60 caratteri e che non contenga caratteri al di fuori del contesto BasicLatin e Latin-1Supplement (vedi specifiche XML)
- controllo sul **numero telefono azienda** (trasmittente e contatti cedente prestatore): ora il programma oltre a rimuovere tutto ciò che non è numero, se il risultante è più corto di 5 caratteri o più lungo di 12 viene comunque non compilato (non vengono dati messaggi)
- controllo su **eventuali fatture a 0 e vuote**: di fatto, anche se non ne comprendiamo il senso, diversi utenti di Metodo hanno generato delle fatture xml con totale a 0 composte da sole righe descrittive. In questo caso, che non era contemplato, il programma generava un file XML incompleto in quanto, pur inserendo delle righe di dettaglio, non compilava il riepilogo IVA. Per evitare che eventuali altre fatture generate in questo modo vengano scartate dal SDI per non conformità, ora il programma gestisce il caso in modo corretto compilando (se pur a zero) tutte le parti obbligatorie (viene considerata una solo esenzione a 0 di natura N2). In questo contesto non vengono neanche compilate le condizioni di pagamento.
- **verifica** del file **XML** secondo lo **schema XSD**: l'Agenzia delle Entrate mette a disposizione un file XSD che serve per la validazione del file XML secondo le regole di compilazione definite dal tracciato. Non sostituisce in toto il controllo del file non più disponibile a tutti sul sito dell'SDI, però permette di verificare la conformità del file stesso secondo le specifiche. Nella finestra di visualizzazione delle fatture elettroniche di Metodo è ora possibile tramite apposito pulsante verificare se il file è conforme alle specifiche.
- verifica **correttezza PEC** in immissione fattura immediata (prima con PEC errate il programma andava avanti e il file veniva scartato per non conformità)
- verifica **correttezza numero documento** (accettati solo caratteri BasicLatin)
- verifica **condizioni di pagamento** se rigenerazione XML fattura immediata

Per ulteriori informazioni fare sempre riferimento al documento con le istruzioni della fattura elettronica di Metodo.

### 42. Controllo presenza prefisso/suffisso solo se registro IVA superiore a 1

Avendo un unico registro IVA e la fatturazione elettronica attiva, il programma non richiedeva l'indicazione del prefisso/suffisso sul numero documento, obbligatorio invece in presenza di più sezionali IVA.

Se però, in corso d'anno, si aggiungeva un registro, l'obbligo del prefisso/suffisso diventava effettivo e quindi si doveva per forza impostare tale dato che però comportava la modifica di numerazione anche del 1° registro.

Per evitare questo tipo di problematica ora il programma non considera più obbligatoria la presenza del prefisso/suffisso nel registro IVA numero 1.

### 43. Fatture Immediate con "regime del margine"

Il regime del margine viene applicato nella vendita di beni usati e, in pratica, la fattura emessa si compone, per ogni articolo, di due righe:

- la prima contiene l'articolo "usato" che si sta vendendo, riporta come "prezzo" il "prezzo di acquisto" dello stesso e, come aliquota IVA, la relativa ESENZIONE;
- la seconda riporta invece come "prezzo" il "margine" di vendita che deve essere assoggettato ad IVA.

Nella fattura elettronica risultante viene invece indicata un'unica riga per ogni articolo, definita con natura "N5" e con valore pari alla somma degli importi delle due righe sopra descritte (inclusa l'IVA).

La corretta emissione, con Metodo, di una fattura di questo tipo deve tener conto delle seguenti considerazioni:

- vale solo per le fatture immediate;
- vale solo se in fase di inserimento della fattura immediata viene spuntato il flag "regime del margine/IVA non esposta" (che viene anche memorizzato per poter eventualmente elaborare la rigenerazione del file XML se necessario);
- la prima riga, contenente l'articolo, va compilata normalmente indicando come prezzo il valore di acquisto e come %IVA l'esenzione N5 appropriata;
- la seconda riga va indicata con descrizione ma senza q.tà (il programma metterà +1), nel raggruppamento deve essere riportata una sigla che inizia per "\$RM", nel prezzo il valore del "margine" e come %IVA la corrispondente aliquota;
- il documento NON deve contenere vendite diverse da quelle in "regime del margine";
- la stampa della fattura e lo scarico contabile/IVA avvengono nel modo consueto;
- la fattura elettronica viene preparata accorpando le righe "a due a due" e la riga risultante, priva di q.tà e sconto, viene compilata con l'esenzione indicata nella prima riga (quella contenente l'articolo usato in vendita);
- la fattura deve contenere solo ed esclusivamente l'esenzione definita con natura N5 (non si devono inserire altre tipologie di esenzione);
- il riepilogo IVA della e-fattura viene costruito con una sola riga, definita come N5, contenente il totale della fattura.

N.B.: se la fattura contiene solo valori in esenzione N5 (cioè senza margine assoggettato ad IVA) NON deve essere spuntato il flag "regime del margine/IVA non esposta".

### 44. Blocco generazione XML se fattura in valuta

Quando è stata implementata in Metodo la generazione delle fatture elettroniche B2B, è stata gestita (nella versione 3.0) la possibilità di creare un file in valuta (il tracciato record XML ad oggi prevede questa possibilità specificando il tag "divisa" (2.1.1.2).

In seguito, attingendo da varie fonti tra le quali un documento redatto dal "Consiglio Nazionale dei Dottori Commercialisti e degli Esperti Contabili" contenente varie risposte dell'Agenzia delle Entrate a quesiti posti sulla e-fattura, abbiamo constatato che, in base all'art. 21, comma 2, lettera I) del d.P.R. n. 633/72, per le fatture emesse da soggetti residenti o stabiliti la valuta **DEVE ESSERE L'EURO**  (N.B.: anche sulla fattura cartacea non solo nel file XML). Pertanto il campo divisa del file XML può contenere solo il valore "EUR" (diventanto quindi di fatto un campo inutile pur se obbligatorio).

Alla luce di queste considerazioni, il programma ora inibisce la generazione di e-fatture immediate/differite a clienti in valuta, ovvero, la fattura viene generata e stampata (o generato PDF) ma non viene prodotto il file elettronico XML da spedire al SdI. Ne consegue che queste fatture, se emesse in valuta, DEVONO essere comunicate alla AdE tramite la procedura di comunicazione delle operazioni transfrontaliere (cosiddetto esterometro).

### 45. Acquisizione notifiche "AT" da CompED (possibili solo x fatture alla P.A.)

Chi emette documenti alla Pubblica Amministrazione può, pur essendo un caso molto raro, ricevere notifiche di tipo *AT*: "*Attestazione trasmissione fattura*" solitamente inviate a seguito di notifiche di "*Mancato recapito*" (*MC*).Per meglio comprendere il caso riepiloghiamo il comportamento del Sistema di Intescambio nei confronti della Pubblica Amministrazione: il SdI prova un primo recapito della fattura che, se non ottiene risposta, comporta la generazione di una notifica MC a seguito della quale il SdI ritenta diverse volte il recapito del documento alla P.A. Se, nonostante i ripetuti tentativi, persiste l'impossibilità di consegna, allora il SdI invia a chi ha emesso la fattura (cedente) una notifica di "A*ttestazione trasmissione fattura" (AT)* tramite la quale attesta che il trasmittente (cedente) ha emesso il documento, lo stesso è stato regolarmente recepito ma, non avendo avuto esito positivo il recapito alla P.A. destinataria, dà la facoltà e l'onere al trasmittente (cedente) di consegnare tramite canali diversi dall'SdI il documento alla P.A. (che LO DEVE RECEPIRE attraverso questo canale non convenzionale).

Con questa modifica Metodo è in grado di riconoscere le notifche "AT" tramite il webservice di CompED che veicola queste notifiche non in standard XML ma in un file ZIP che contiene sia la notifica XML che la fattura originale da consegnare al destinatario. L'intero file ZIP viene salvato nella cartella dei documenti di Metodo con il nome NotificaCompED\_xxxxxxxx.zip (dove xxxxxxxx è l'identificativo della notifica).

Le fatture che "chiudono il ciclo" con una notifica AT vengono contrassegnate con uno smile rosso (che, in questo caso, non indica lo scarto della fattura ma il fatto che il SdI, non essendo riuscito a recapitarla, delega il trasmittente (cedente) a consegnare il file XML alla P.A. tramite un canale diverso (ad esempio inviandoglielo per PEC).

### 46. Aggiornato foglio di stile AssoSoftware a versione 1.2.16

Il foglio di stile AssoSoftware per la visualizzazione "human readable" della fattura elettronica XML è stato aggiornato alla versione 1.2.16 reso disponibile sul sito dell'associazione.

### 47. Ritocchi in caso di cedente/prestatore "ditta individuale"

In base all'art.21 del DPR 633/72, la fattura deve riportare la ditta, denominazione o ragione sociale dell'impresa. Le specifiche tecniche relative alla fattura elettronica allegate al Provvedimento del 30/4/2018, invece, impongono la compilazione dei campi:

- NOME e COGNOME in caso di ditta individuale
- DENOMINAZIONE in caso di società

che sono considerati "alternativi" e, pertanto, non possono essere indicati entrambi.

Siccome alcuni cedenti/prestatori "persone fisiche" (cioè ditte individuali) lamentano il fatto che potrebbero non essere "riconosciuti" dai propri clienti se nel file XML compare solo il loro "nome e cognome", è ora possibile, tramite apposito parametro, fare in modo che, come dati del cedente/prestatore, Metodo inserisca la "ragione sociale" dell'azienda nel campo "Denominazione" omettendo i campi "Nome" e "Cognome". Allo stato attuale delle cose, pur non rispecchiando in pieno le specifiche di compilazione, un file così generato viene accettato dal SdI e quindi considerato valido. Il parametro in questione si trova in Utilità - Gestione Parametri - Parametri Fatturazione pagina Fattura Elettronica - "Cedente/prestatore: forza <Denominazione> al posto di <Nome> e <Cognome> se ditta individuale".

Sempre in caso di cedente/prestatore "ditta indiviuale", non viene più compilato il campo "SocioUnico" nella sezione dedicata alll' "IscrizioneREA" in quanto obbligatorio solo per le società di capitali (spa, srl, ...).

### 48. Aggiornato foglio di stile AssoSoftware a versione 1.2.15

Il foglio di stile AssoSoftware, che Metodo utilizza per la visualizzazione "tabellare" della e-fattura, è stato aggiornato alla versione 1.2.15 resa disponibile sul sito dell'associazione. Con questa modifica AssoSoftware ha reso visibili alcune informazioni mancanti tipo i riferimenti a DdT e ordini di acquisto.

### 49. Visualizzazione corretta anche di e-fatture UTF-8 con marcatore BOM

Le fatture elettroniche in UTF-8 possono contenere o meno il marcatore (BOM) che ne identifica la codifica. Se presente il marcatore, il visualizzatore di Metodo poteva visualizzare il documento in bianco oppure generare degli errori.

### 50. Ricezione notifiche di "decorrenza dei termini" da fatturaPRO.click

Metodo recepisce ora anche le eventuali notifiche di "decorrenza termini" delle fatture inviate alla PA che non ricevono esito (positivo o negativo). Si ricorda che, una volta inviata la fattura elettronica ad una Pubblica Amministrazione, quest'ultima ha 15gg di tempo per rispondere con una notifica di esito positivo (di accettazione) o negativo (di rifiuto). Passati i 15gg la fattura è considerata accettata d'ufficio per "decorrenza dei termini" e il SDI invia al mittente una apposita notifica per certificare la "chiusura del ciclo".

### 51. Controllo invio documenti a FatturaPRO.click con dimensione eccessiva

Il web service fatturaPRO.click, per motivi di contenimento dei costi di archiviazione, non accetta l'invio al proprio portale di documenti superiori ai 2Mb. Facciamo presente che, per raggiungere questa dimensione, è necessario allegare alle fatture generate da Metodo (che per default non hanno allegati) files piuttosto corposi.

Tenuto conto di questo aspetto si è fatto in modo che, nel momento in cui si inviano le fatture (pulsante Invia Web), il programma ne verifichi la dimensione e non lo effettui (segnalando apposito messaggio) per gli eventuali documenti aventi una dimensione che supera i 2Mb. Se dovesse presentarsi questo caso sarà sufficiente eliminare l'allegato e quindi inviare la fattura.

**N.B.**: poichè i files allegati, come da specifiche tecniche, vegono inseriti con la codifica "base64", la loro dimensione diventa sicuramente superiore a quella originale (almeno del 30%). Quindi, un ipotetico file di 1Mb, una volta allegato diventa di 1.3Mb.

### 52. Migliorie varie alla finestra di "gestione archivio fatture/parcelle"

Sono state apportate le seguenti migliorie alla procedura di gestione delle fatture (elettroniche e non):

- il filtro principale di default della finestra è ora impostato sulla ragione sociale
- aggiunto il filtro per registro IVA (con possibilità di selezione tra quelli presenti)
- nel filtro relativo allo "stato" dei documenti sono state aggiunte le seguenti possibilità:
	- solo e-fatture da spedire
	- solo e-fatture in attesa di risposta
	- solo e-fatture con mancata consegna
	- solo e-fatture scartate (da SDI o PA)
	- solo e-fatture con bollo virtuale
- aggiunto un filtro per "tipologia" di fatture con le seguenti possiiblità:
	- solo documenti "differiti"
	- solo documenti "immediati"
	- solo fatture/parcelle
	- solo acconti/anticipi su fatture/parcelle
	- solo note di accredito
	- solo note di debito

### 53. Acquisizione notifiche di esito positivo P.A. da fatturaPRO.click

Quando si emette una e-fattura alla PA (no B2B o B2C) il destinatario ha la facoltà di rispedire al mittente una cosiddetta "Notifica di Esito" che può contenere una risposta di accettazione o di rifiuto della fattura. Fino ad ora Metodo, recependo lo stato e le notifiche del documento da fattura-PRO.click, acquisiva solo le notifiche di esito relative ad un eventuale scarto. Ora vengono invece recepite anche quelle con esito "positivo" a seguito accettazione ufficiale da parte della PA.

54. Consolidamento invio fattura "ad una ad una" e non "in blocco" alla fine della trasmissione Il consolidamento nel database di Metodo della trasmissione delle fatture di vendita avveniva alla fine del processo di invio.

Nel caso in cui si stroncasse il processo, ritenendo ad esempio che fosse troppo lento o addirittura bloccato, una parte delle fatture, pur essendo state correttamente inviate al WebService, per Metodo risultavano ancora da inviare. Purtroppo il successivo reinvio non andava a buon fine in quanto il WS, avendole già recepite, rispondeva con un errore di documento duplicato.

Con questa modifica il problema è stato risolto perchè, ad ogni invio, la relativa fattura viene subito contrassegnata come trasmessa.

### 55. Blocchi in rigenerazione XML fatture immediate

Per le fatture immediate è possibile, entrando in gestione, eseguire la rigenerazione del documento elettronico cliccando sull'apposito pulsante.

Per evitare rigenerazioni inutili (è capitato che qualcuno le effettuasse anche senza motivo) ora il programma le impedisce nei seguenti casi:

- non trova la fattura nell'archivio fatture perchè è stata cancellata; in questo caso è necessario reinserirla da Immissione Fatture Immediate;
- la fattura è stata inviata al SDI ed è in attesa di notifiche (clessidra blu);
- la fattura è stata inviata, accettata e consegnata dal SDI al destinatario (faccina verde sorridente);
- la fattura è stata inviata e accettata dal SdI a cui è però seguita una notifica di mancato recapito (faccina gialla sorridente).

Dovrebbe quindi essere possibile rigenerare il file XML solo nei casi seguenti:

- la fattura è stata scartata dal SDI;
- la fattura è stata accettata dal SDI ma rifiutata dalla P.A.;
- la fattura non è ancora stata inviata.

### 56. Meccanismo di cautela contro i "doppi invii" della stessa fattura

Quando si emette una fattura elettronica, specialmente nei momenti più intensi (tipo il fine mese), si deve tener presente che le ricevute di consegna non arrivano "subito"; ci potrebbero volere anche giorni (come ribadito più volte il SdI si riserva fino a 5 gg di tempo per consegnare una fattura).

Alla luce di questo è inutile farsi prendere dal panico e, come ha fatto qualche utente, rifare le medesime fatture e reinviarle perchè si pensa che (non avendo ricevuto velocemente le notifiche) le precedenti non vengano recapitate!L'invio di questi "doppioni" al webservice poteva infatti causare problemi legati ad una errata gestione delle notifiche future; alla luce di ciò è stato introdotto un ulteriore meccanismo di tutela che, interpretando correttamente le risposte ottenute dal webservice, provvede a "marcare" gli eventuali doppioni scartati dal webservice perchè già in precedenza inviati.

#### 57. Finestra di "elaborazione in corso" durante invio fatture a WebService

Siccome l'invio delle fatture elettroniche al webservice potrebbe durare anche diversi secondi (a seconda del numero di documenti da inviare), ora, come già fatto per la ricezione delle notifiche, anche la fase di invio visualizza un indicatore del progresso di invio in corso.

#### 58. Fatturazione elettronica a partita IVA cessata ma valida come codice fiscale

Anche in fatturazione elettronica si presenta il caso di alcuni soggetti che avevano una partita IVA valida ma, a seguito cessazione di attività in ambito IVA, l'hanno mantenuta come Codice Fiscale (questo caso era già stato gestito per lo spesometro).Anche per la fatturazione elettronica, al fine

di far riconoscere a Metodo questa situazione, è necessario, nell'anagrafica del cliente, accodare un "." (punto) alla partita IVA. Così facendo, in fase di fatturazione il programma tratta il cliente alla stregua di un privato, associazione, condominio, o simili e pertanto, pur generando la fattura elettronica, considera valida ai fini fiscali la copia cartacea o il PDF generato da consegnare al cliente. Il dato identificativo IVA viene ovviamente inserito nel campo CodiceFiscale (1.4.1.2) della sezione CessionarioCommittente.

#### 59. Controllo presenza e validità "causale pagamento" in caso di ritenuta acconto

Per evitare scarti della fattura elettronica in caso di dimenticanza o errore di compilazione dei parametri legati alla ritenuta d'acconto in fattura (leggi causale di pagamento), ora il programma segnala l'anomalia sia in fatturazione differita che immediata; in pratica viene controllato che il campo "Causale pagamento rit.acc.(770S)" sia compilato e il codice digitato sia valido (in base alla tabella già presente in Metodo per la gestione dei compensi con ritenuta).

#### 60. Codice destinatario e provincia REA in maiuscolo

Siccome è capitato che qualche utente abbia digitato nell'anagrafica cliente il "codice destinatario" con lettere "minuscole", oppure indicato sempre in "minuscolo" nell'anagrafe principale il dato "REA - ufficio" (provincia), ora Metodo li forza in maiuscolo perchè potrebbero portare allo scarto del file XML generato.

61. E-fattura bloccata se "prezzi iva inclusa" e decimali prezzi unitari inferiori a 3 Come noto la fatturazione elettronica non è stata pensata per gestire i prezzi "IVA inclusa".

Metodo ora, per evitare eventuali scarti da parte del SdI dovuti ad arrotondamenti, impedisce la fatturazione elettronica nel caso in cui l'archivio DdT (o Ft. immediate) abbia un tracciato impostato per l'immissione di valori "IVA inclusa" e i decimali dei prezzi unitari siano inferiori a 3.Ricordiamo che il numero di decimali si definisce in Utilità - Programmi di Servizio Standard - Variazione Tracciati Archivi - Anagrafica articoli magazzino - "decimali campi valore unitari".

#### 62. Possibilità di omettere il codice articolo in fattura elettronica

Metodo, per default, inserisce nella sezione dedicata al codice articolo della fattura elettronica il proprio codice principale. Se non si desiderasse il riporto di tale dato (ad esempio perchè utilizzato per codifiche interne riservate) è stata prevista la possibilità di ometterlo (il "codice articolo" è infatti un campo non obbligatorio).

Per fare questo è sufficiente entrare in Gestione Parametri - Parametri Fatturazione - pagina "Fattura Elettronica (SDI) e scegliere "non inserire" alla richiesta "Codice Articolo in file XML".

#### 63. Applicazione bollo elettronico anche su Note di Accredito

Ora il programma applica il bollo virtuale anche per le eventuali note di accredito il cui totale in esenzione in valore assoluto supera i 77.47 euro.

#### 64. Rivista esposizione dati ENASARCO in fattura elettronica

Il 21 gennaio l'Agenzia delle Entrate ha modificato la modalità di indicazione, nel file della fattura elettronica, dei dati relativi all'Enasarco.

Fino a tale data l'Enasarco era inquadrato tra le casse previdenziali; ora, invece, come riportato nella [sezione delle FAQ](https://assistenza.agenziaentrate.gov.it/FatturazioneUIKIT/KanaFattElettr.asp?St=146,E=0000000000096654971,K=1558,Sxi=9,Case=Obj(2170),t=faq.tem,ts=FatturazioneUIKIT%22%20title=%22sezione%20delle%20FAQ) sul sito "Fatture e corrispettivi", avendo l'AdE preso atto che l'ENASARCO "ha un'applicazione diversa dai tipici contributi destinati ad una Cassa previdenziale", ha diramato le linee guida per indicarlo "attualmente" in modo appropriato.

Prima di tutto abbiamo constatato che, nel software di compilazione online (e offline), l'AdE ha rimosso la possibilità di selezionare tre le casse previdenziali, il "TC07", che era appunto dedicato

all'ENASARCO, che quindi non deve più essere riportato nella sezione "DatiCassaPrevidenziale" (2.1.1.7) come faceva Metodo fino ad ora (stornando poi con una riga fittizia il valore per fare quadrare i totali).

Abbiamo di conseguenza effettuato le opportune modifiche per rispettare le indicazione dell'AdE secondo le quali il dato deve essere semplicemente inserito nella sezione "AltriDatiGestionali" (2.2.1.16) compilando i seguenti campi:

- "TipoDato" (2.2.1.16.1) = "**CASSA-PREV**"
- "RiferimentoTesto" (2.2.1.16.2) = "**TC07 - ENASARCO (7.775%)**"
- "RiferimentoNumero" (2.2.1.16.3) = **valore dell'ENASARCO**

### 65. Modificati fogli di stile AdE per visualizzazione notifiche

I fogli di stile prelevati dall'Agenzia delle Entrate per visualizzare in modo leggibile le notifiche di ricezione, scarto, ecc. delle fatture elettroniche, sono fatti per essere fruiti in un browser e quindi hanno delle dimensioni tali (in larghezza) che ne impediscono una corretta stampa in Metodo (addirittura in alcuni casi poteva generare degli errori). Per ovviare a questo comportamento ora Metodo utilizza dei fogli di stile modificati internamente al fine di contenere le informazioni in un A4 così da agevolarne la stampa.

#### 66. Potenziati e controlli su caratteri anomali in e-fattura

Visti i casi di scarto dei files XML legati alle restrizioni imposte dai controlli della fattura elettronica nei campi stringa, ora Metodo, inserisce nei files stessi solo i caratteri riconosciuti dagli standard restrittivi imposti ed eventualmente sbianca (o sostituisce con caratteri validi simili) i caratteri particolari trovati.

Nello specifico Metodo considera validi e riporta come tali i seguenti caratteri ASCII:

- [032-126]: caratteri standard lettere, punteggiatura, ecc.
- [224-225]: lettere a accentate **àá**
- [232-233]: lettere e accentate **èé**
- [236-237]: lettere i accentate **ìí**
- [242-243]: lettere o accentate **òó**
- [249-250]: lettere u accentate **ùú**

Gli altri caratteri con codice da 0 a 255 sono sostituiti con spazi, ad eccezione dei seguenti che vengono ricondotti a qualcosa di simile:

- [192-198]: "**ÀÁÂÃÄÅÆ**" ricondotto ad "A" (varie lettere A maiuscole accentate)
- [199]: "**Ç**" ricondotto a "C"
- [200-203]: "**ÈÉÊË**" ricondotto ad "E" (varie lettere E maiuscole accentate)
- [204-207]: "**ÌÍÎÏ**" ricondotto ad "I" (varie lettere I maiuscole accentate)
- [208]: "**Ð**" ricondotto a "D"
- [209]: "**Ñ**" ricondotto a "N"
- [210-214]: "**ÒÓÔÕÖ**" ricondotto ad "O" (varie lettere O maiuscole accentate)
- [215]: "**×**" (per matematico) sostituito con "x" (ics)
- [216]: "**Ø**" (diametro grande) sostituito con "D"
- [217-220]: "**ÙÚÛÜ**" ricondotto ad "U" (varie lettere U maiuscole accentate)
- [226-230]: "**âãäåæ**" ricondotto ad "a" (varie lettere a minuscole accentate strane)
- [231]: "**ç**" ricondotto a "c"
- [234-235]: "**êë**" ricondotto ad "e" (varie lettere e minuscole accentate strane)
- [238-239]: "**îï**" ricondotto ad "i" (varie lettere i minuscole accentate strane)
- [241]: "**ñ**" ricondotto a "n"
- [244-246]: "**ôõö**" ricondotto ad "o" (varie lettere o minuscole accentate strane)
- [247]: "**÷**" (diviso matematico) sostituito con ":" (due punti)
- [248]: "**ø**" (diametro piccolo) sostituito con "d"
- [251-252]: "**ûü**" ricondotto ad "u" (varie lettere u minuscole accentate strane)
- [253]: "**ý**" sostituito con "y"
- [254]: "**þ**" sostituito con "p"
- [255]: "**ÿ**" sostituito con "y"

### 67. Rivisto controllo dati REA per e-fattura

Il controllo sulla presenza, e quindi sull'inserimento dei dati "REA" dell'azienda nel file della fattura elettronica, è stato rivisto con le seguenti regole:

- il programma inserisce nel file xml la sezione REA solo se compilati dati necessari (in mancanza di REA la sezione viene omessa);
- per le ditte indivduali è necessario compilare i primi 2 campi (REA Ufficio (provincia) e REA - Numero); compilandone uno solo il programma, in fase di fatturazione, si bloccherà;
- per le società di capitali o di persone è necessario compilare i primi 3 campi (REA Ufficio (provincia), REA - Numero e REA - Capitale Sociale) e, solo in presenza dei relativi casi, gli ultimi 2 (REA - Socio Unico, REA - In liquidazione); se uno dei primi 3 campi risultasse non compilato, in fase di fatturazione il programma si bloccherebbe. N.B.: in assenza di "Capitale Sociale" (ad esempio se snc o sas) digitare 0 (zero) in tale campo.

### 68. Evidenziata "elaborazione in corso" durante lettura notifiche da webservice

Nella procedura "Notifiche Web" presente in gestione archivio fatture, il programma visualizza ora in alto a sinistra (sotto i bottoni) il progresso dell'elaborazione in corso.

Con molte fatture da analizzare e, di conseguenza, tante notifiche da ricevere dal Web Service, il programma poteva sembrare bloccato in quanto non veniva data indicazione del fatto che, in realtà, stesse lavorando.

### 69. Forzatura stampa e-invoice AssoSoftware in A4

Il foglio di stile AssoSoftware, che permette di tradurre la fattura XML in un file HTML più "human readable", definisce di base la larghezza del corpo in 800px. Questa dimensione, in fase di stampa su modulo A4, potrebbe portare al taglio di alcune informazioni contenute nell'ultima colonna. Per superare questo inconveniente ora Metodo, prima di inviare il file HTML in stampa, esegue una forzatura sullo style interno per portare la larghezza da 800px a 760px in modo da fare rientrare più comodamente il contenuto nelle dimensioni del foglio A4.

Vale sia per le fatture XML di vendita che per quelle di acquisto.

### 70. Acquisizione notifiche di "mancata consegna" da fatturaPRO.click

E' stata implementata la possiblità di acquisire dal webservice fatturaPRO.click anche le notifiche di mancata consegna.

Si ricorda che tali notifiche certificano che la fattura è stata consegnata a SdI, che quest'ultimo l'ha ritenuta valida ma non è riuscito a recapitarla al destinatario che quindi la dovrà reperire dalla propria area riservata del portale "fatture e corrispettivi".

### 71. Rimossa riga conai in file xml se prezzo a 0

Nel caso in cui la quantità in tonnellate del CONAI sia talmente piccola da generare un valore a zero, ora la riga del contributo CONAI viene omessa nel file XML onde evitare possibili scarti del file per incongruenza nei totali di riga.

### 72. Ripuliti caratteri non numerici in campo telefono su anagrafe principale azienda

Siccome il Sistema di Interscambio scartava i files delle fatture elettroniche per "errore di non conformità (00200)" in presenza di caratteri non validi nel telefono dell'azienda (che viene inserito nelle sezioni "ContattiTrasmittente" (1.1.5.1) e "Contatti" (1.2.5.1)), il programma ora riporta nel file i soli caratteri ammessi.

### 73. Evidenziazione delle fatture che non sono state recapitate

Nel caso in cui si riceva una notifica di "mancato recapito" (codice destinatario non indicato, destinatario che non ha operato alcuna scelta di ricezione nel portale "fatture e corrispettivi", o altri motivi) ora il programma, nella procedura di "gestione archivio fatture", ne evidenzia lo stato con una faccina meno sorridente e gialla. In questo frangente (cioè impossibilità di recapito da parte del SdI) si dovrebbe avvisare il proprio cliente che la fattura speditagli non gli è stata recapitata da SdI ed è disponibile in consultazione nella sua area riservata del portale "fatture e corrispettivi" a partire dalla data di "messa a disposizione" indicata nella notifica di mancato recapito.

#### 74. Velocizzazione integrazione con CompED

E' stato introdotto un meccanismo interno per velocizzare le interrogazioni delle notifiche sulle fatture inviate e per la lettura delle fatture ricevute dal webservice CompED.

### 75. Aumento timeout richieste WebService compED

Per evitare possibili problemi di comunicazione con il webservice di CompED, legati ad eventuali timeout "allungati" dal webservice stesso per svariati motivi (troppe richieste, uso improprio del servizio, ecc.), ora il timeout di risposta è stato impostato a 5 minuti. Questo dovrebbe evitare eventuali problemi tipo quello di doppio invio di fatture riscontrato da qualche utente.

#### 76. Blocco in fatturazione se righe con q.tà e senza aliquota/esenzione

Per evitare possibili scarti del file per errori 00400 o 00401 dovuti al fatto che in fattura risultano presenti righe con quantità diversa da zero ma senza indicazione di aliquota Iva o esenzione (condizione non contemplata dal tracciato XML) come ad esempio:*Articolo: XYZQuantità: 1Prezzo: (vuoto)%Iva: (vuoto)*ora il programma impedisce la fatturazione se verifica questo tipo di situazione. 77. Gestione degli sconti concatenati

### Nel caso di sconti concatenati di riga (es.: 20+21+2), Metodo inseriva nel file XML lo sconto risultante dalla concatenazione stessa arrotondato a 2 decimali (es 38.06 invece di 38.065). Questo, in alcuni casi, poteva comportare lo scarto del file per errore 00423 a causa di problemi di arrotondamento nel controllo di congruità eseguito dal SDI.

Per evitare questo tipo di problemi, visto che il tracciato XML ora lo prevede, Metodo provvede a splittare i vari sconti concatenati inserendo altrettante voci "ScontoMaggiorazione" (2.2.1.10) nella sezione "DettaglioLinee" (2.2.1).

### 78. Ricezione ricevute di consegna da fatturaPRO.click

Con le ultime implementazionI e aggiornamenti del webservice di fatturaPRO.click, ora Metodo è in grado di recepire anche le ricevute di consegna con le relative informazioni.

### 79. Acquisizione fatture XML "utenze" senza indicazione della Partita IVA cessionario

Siccome il SERVIZIO ELETTRICO NAZIONALE e probabilmente anche altri grandi fornitori legati alle utenze possono evidentemente bypassare le restrizioni delle specifiche tecniche, può succedere che le fatture elettroniche di acquisto prodotte da tali fornitori non contengano al loro interno il dato relativo alla Partita IVA del cessionario ma solo Codice Fiscale (pur se indirizzate di fatto ad un'azienda!). Questo impediva l'importazione in Metodo perchè non passava il controllo di congruità tra la partita IVA del cessionario presente nel file XML e la partita IVA dell'anagrafe principale dell'azienda indicato in Metodo. Ora, per risolvere il problema, in mancanza della partita IVA nel file XML, il programma verifica anche il codice fiscale dell'azienda.

### 80. Spese accessorie secondo codifica AssoSoftware

Nel file della fattura elettronica è possibile indicare le "spese accessorie" in modo molto generico. Avendo aderito allo standard AssoSoftware e sfruttando l'arricchimento di tale dialetto, Metodo permette ora di dettagliare le informazioni legate a questo tipo di spese in modo più o meno automatico. Per le specifiche relative alla codifica delle stesse si rimanda alla documentazione sulla fattura elettronica; di seguito si riportano invece alcune considerazioni su come attivare le codifiche AssoSoftware:

- le spese di incasso (quelle eventualmente addebitate sulle RiBa) vengono gestite in modo automatico
- il contributo CONAI viene gestito in automatico
- le spese di "piede fattura" vengono gestite in automatico
- le cauzioni vengono gestite in automatico
- l'ecotassa viene gestita in automatico
- eventuali ulteriori spese accessorie vanno inserite nel corpo del documento indicando, nel campo raggruppamento, la scritta "#ACxx" dove xx è un numero che va scelto in base alla codifica AssoSoftware relativa alla spesa accessoria che si vuole addebitare (vedere apposita tabella nella documento della fattura elettronica).

### 81. CONAI secondo codifica AssoSoftware

Nella fattura elettronica ora Metodo gestisce il CONAI seguendo le specifiche AssoSoftware. Nel file XML vengono inserite tante righe di "spese accessorie" quante sono le tipologie di imballaggio utilizzate in base agli articoli inseriti in magazzino. Per il dettaglio tecnico della codifica AssoSoftware applicata si rimanda alla documentazione della fatturazione elettronica di Metodo.

### 82. Potenziata la sicurezza nel reperimento apikey fatturaPRO.click

Per motivi di sicurezza il webservice fatturaPRO.click ha cambiato il sistema di reperimento dell'apikey per la connessione ai loro servizi. Per questo motivo ora, nella fase di attivazione e reperimento del dato dai parametri fatturazione di Metodo, viene richiesta anche la password di accesso al servizio di fatturaPRO.

### 83. Migliorati controlli correttezza IBAN per e-fatture

In caso di modalità di pagamento con bonifico bancario vengono riportate nell'xml della fattura elettronica le coordinate bancarie del cedente/prestatore.

Ora il programma impedisce di procedere con la fatturazione nel caso in cui i dati dell'IBAN della "Ns.banca" sulla quale il cliente deve fare il bonifico non siano compilati. Questo serve ad evitare eventuali errori SDI 00200 per mancata conformità del file.

Ricordiamo che i dati della propria banca vanno inseriti in "Utilità - Archivio Banche x RiBa/Bonifici" e, quando si emette un documento con condizione pagamento "bonifico", è necessario compilare la richiesta "Ns.banca x accr.bon." (che viene eventualmente proposta in automatico se compilato l'omonimo campo dell'anagrafica cliente).

### 84. Gestione "omaggi con rivalsa IVA" nella fattura elettronica

In Metodo, per chi è in possesso degli appositi tracciati DdT/Fatture, è possibile, come noto, gestire gli omaggi con rivalsa dell'IVA. Ora il programma genera in modo corretto anche il file XML della fattura elettronica seguendo le specifiche AssoSoftware sugli "omaggi con rivalsa" (non sono gestiti gli omaggi senza rivalsa). Poichè, come già verificatosi per altre problematiche, il tracciato XML non prevede la gestione degli omaggi, si è reso necessario adottare un particolare escamotage per far "tornare i conti" al fine di evitare lo scarto del file (con errore 422) da parte del SdI . Nel caso di omaggi con rivalsa dell'IVA, poichè al cliente viene addebitata solo quest'ultima, risulterà presente nel file XML una seconda riga, collegata a quella dell'omaggio, che indica lo storno "in esenzione" dell'imponibile omaggiato (tale riga non viene stampata nella "copia di cortesia").Metodo, nel fare questo, segue le specifiche AssoSoftware per cui, la riga dell'omaggio viene codificata come "abbuono" e viene poi generata una riga di "storno" con apposita descrizione e tag interni.

## Database C/S

### 85. Blocco menù se archivi c/s non attivati

Poichè, di fatto, le estensioni C/S sono obbligatorie, se si entrava in una ditta nella quale non erano state attivate potevano presentarsi degli errori del tipo "Access Violation" o "errore SQL" entrando in diverse procedure.

Siccome riceviamo ancora svariate segnalazioni di questo tipo, per evitare la comparsa di tali errori abbiamo fatto in modo che se si entra in una azienda senza archivi C/S attivi il programma visualizzi un apposito messaggio bloccando le voci di menù fino a quando non si effettua da "Utilità - C/S Programmi di Servizio" la procedura "Attivazione Archivi avanzati in questa azienda".

## Magazzino

### 86. Campo "lead time" in anagrafica articolo

Nell'anagrafica articoli di magazzino è possibile attivare il campo "lead time" (campo aggiuntivo con cod.att.57) utile, a chi è in possesso del programma di gestione ordini, per calcolare la colonna "data disponibilità" di semilavorati e materie prime nella procedura di analisi dei fabbisogni e in altre statistiche sugli ordini clienti. Facciamo presente che il dato va espresso in giorni.

### 87. Rimosso controllo righe senza prezzo in immissione corrispettivi

Da sempre, nella procedura "corrispettivi con scontrino", era presente un controllo che, di fatto, impediva l'inserimento di righe descrittive (era obbligatorio mettere il prezzo). Siccome questo controllo sembra risultare superfluo, in quanto i registratori accettano anche righe descrittive, è stato rimosso.

## Ordini/Preventivi

### 88. Potenziamento acquisizione ordini da e-commerce

La procedura implementata per la gestione degli ordini acquisiti dall'e-commerce (modulo aggiuntivo a pagamento per le cui caratteristiche, istruzioni e modalità di uso si rimanda al relativo documento) è stata potenziata con le seguenti nuove funzionalità:

- connettore per acquisizione ordini da WooCommerce
- connettore per acquisizione ordini da file con tracciato standard Metodo (TXT,CSV e Excel)

### 89. Blocco immissione ordini con IVA se dich.intento attiva

Anche in immissione/gestione ordini ora viene impedita l'immissione di righe assoggettate ad IVA se nel cliente è attiva una dichiarazione di intento.

### Parcellazione

### 90. Gestione del tag "ImponibileCassa" in parcellazione elettronica

Nella generazione di una parcella elettronica, in presenza dei dati relativi alla cassa di previdenza, viene ora compilato anche il tag (non obbligatorio) "**ImponibileCassa**" (2.1.1.7.4).

### 91. Descrizione aggiuntiva di riga in parcella elettronica

Se tra i campi di input riga di una parcella c'è anche quello denominato "descrizione aggiuntiva", ora il programma in fase di generazione del file della parcella elettronica provvede ad accodare tale dato (senza spazi) alla riga di descrizione principale.

#### 92. Migliorata esposizione totali in gestione parcella

Al fine di rendere più chiari i totali del documento nella finestra di gestione delle parcelle proforma e immediate sono state apportate le seguenti modifiche:

- sotto i totali imponibile, iva, esenti, è stato aggiunto un nuovo dato chiamato "**Tot.Prest**." che totalizza le prestazioni presenti nel documento;
- se inserito il CNAP, e questo è soggetto a IVA, il programma visualizza sotto allo stesso anche l'importo dell'IVA calcolato sul relativo importo;
- in fianco al CNAP viene visualizzato un nuovo totale chiamato "**Tot.Doc.**" dove, al totale delle prestazioni, viene sommato il CNAP;
- il totale generale in basso a destra, che prima veniva chiamato "TOTALE" ora, in presenza di ritenuta d'acconto, viene evidenziato con la dicitura "**a Pagare**" e, come prima, evidenzia il totale del documento al netto della ritenuta d'acconto.

## Stampe IVA/Contabilità

### 93. Livigno e Campione d'Italia in spesometro transfrontaliero

Pur facendo parte in qualche modo dello stato italiano, le operazioni di fatturazione da e verso Livigno e Campione d'Italia sono da considerare transfrontaliere (vedi faq portale fatture e corrispettivi [AdE\)](https://assistenza.agenziaentrate.gov.it/FatturazioneUIKIT/KanaFattElettr.asp?St=403,E=0000000000110771620,K=5208,Sxi=12,Case=Obj(2170),t=faq.tem,ts=FatturazioneUIKIT).

Per gestire questa possibilità sono codificate, nell'archivio delle nazioni di Metodo, le due apposite voci sottoindicate che contraddistinguono questi comuni:

- #0044 Campione d'Italia
- #0276 Livigno

Sono nazioni "fittizie" comunque ricondotte al codice ISO "IT". Se, nelle anagrafiche di clienti e/o fornitori, viene inserito nel campo Nazione uno di questi codici, il programma include le relative fatture nella comunicazione delle operazioni transfrontaliere (esterometro).

### 94. Messaggio "fattura esclusa da comunicazione" meno evidente dal 2019

Nelle aziende con anno IVA superiore al 2018, entrando in gestione di documenti che non devono essere inclusi nella comunicazione dati fatture transfrontaliere (cosiddetto "esterometro" o "spesometro transfrontaliero") non viene più evidenziato il messaggio in rosso "anagrafica esclusa da comunicazione" ma compare, in nero, la scritta "anagrafica esclusa da esterometro".

### 95. Trasmissione telematica operazioni transfrontaliere (Esterometro o Spesometro transfrontaliero)

Attivato il programma che permette di gestire la trasmissione delle operazioni transfrontaliere (cosiddetto esterometro o spesometro transfrontaliero) in seguito all'introduzione della fatturazione elettronica estesa a tutti. E' possibile eseguire questo programma solo in aziende in cui è impostato l'anno IVA 2019 o superiore. Nelle aziende con anno 2017 e 2018 è invece possibile continuare ad eseguire la procedura "Comunicazione fatture Acquisti/Vendite" (ricordando che obbligatoria fino al 2018).

Il programma funziona con le stesse modalità della comunicazione fatture (vedere apposita documentazione); le uniche varianti sono le seguenti:

- periodicità: l'esterometro va trasmesso una volta al mese (non trimestrale o semestrale come l'altro) e va comunicato entro la fine del mese successivo alla registrazione delle fatture estere;
- vengono prese in considerazione le sole fatture di acquisto e di vendita ESTERE (relative cioè a soggetti che in anagrafica hanno compilato il campo "nazione");
- se si è optato per l'invio al SdI anche delle fatture di vendita estere in formato elettronico (come per quelle italiane), Metodo, pur permettendo di preparare il file, ne evidenzia che l'invio è facoltativo.

## Utilità/Varie

## 96. Customizzazione thumbnail della taskbar di Windows

Nella passaggio alla versione 3.00 qualche utente aveva notato una diversità di visualizzazione delle informazioni nella taskbar di Windows in caso di più sessioni aperte di Metodo. Nello specifico non si riusciva più a capire quale azienda fosse aperta in ciascuna sessione.

Per ovviare a questo problema (non potento ripristinare il comportamento della versione 2.98), ora il programma esegue una customizzazione della thumbnail (miniatura) che Windows visualizza nella taskbar quando si passa con il mouse sopra un programma. In questa miniatura customizzata Metodo inserisce in modo chiaro i dati salienti dell'azienda attiva in quella sessione.

### 97. Esenzione N030201 assoggettata a bollo per default

Alla luce delle casistiche emerse in questi mesi, l'opzione "Automatico" nel campo "applicazione bollo in fattura" sull'esenzione N030201 "Non imp.art.8 c.1 lett.c (esp.indir.lett.intento)" è stata portata a SOGGETTO A BOLLO.

#### 98. Migliorie alla gestione dei campi di input

Nella gestione dei campi di input sono state introdotte alcune migliorie che visualizzano meglio lo stato di obbligatorietà o la corretta compilazione di campi con limiti inferiore e superiore (date, numeri, ecc.). E' stato inoltre corretto l'eventuale "loop" di messaggi che poteva presentarsi se si cercava di passare da un campo obbligatorio ad un altro senza averlo compilato.

99. Piena compatibilità con le ultime release di MsOffice 2019 e 365

Metodo è pienamente compatibile con le ultime release della suite Office di Microsoft:

- **Ms Office 2019**
- **Ms Office 365**: formula spinta da Microsoft legata ad un abbonamento (mensile/annuale) che garantisce un costante aggiornamento del prodotto.

#### 100. Pieno supporto a Windows Server 2019

Da qualche mese la Microsoft ha rilasciato la nuova versione del suo sistema operativo "**Windows 2019 Server**". Ora Metodo è in grado di riconoscerlo ed è totalmente compatibile con esso.

#### 101. Tasto invio/doppio-click, per default, esegue e non modifica

Nella procedura di elaborazione delle stampe personalizzate (clienti, fornitori, magazzino, ecc.) è stata cambiata la priorità dei tasti per agevolare gli utenti abituati ad eseguire tali stampe direttamente dal menù (funzione non più disponibile dalla versione 3.0).Entrando nella finestra di gestione delle stampe/tabulati e premendo il tasto "invio" (o facendo "doppio click" con il mouse) sul tabulato selezionato, ora il programma elabora la stampa e non entra più in modifica dello stesso come prima. Per variare un tabulato è necessario cliccare sull'apposito pulsante.

#### 102. Aggiornamento archivio CAP a fine 2018

Aggiornato a fine 2018 il database del CAPPARIO con le ultime variazioni rese disponibili dal sito delle poste.

#### 103. Aggiornamento dati ISTAT a gennaio 2019

Aggiornato a gennaio 2019 il database dei dati ISTAT (comuni, regioni, ecc.).

#### 104. Aggiornamento ABI-CAB a gennaio 2019

Aggiornato a gennaio 2019 il database contenente gli abi-cab della banche.